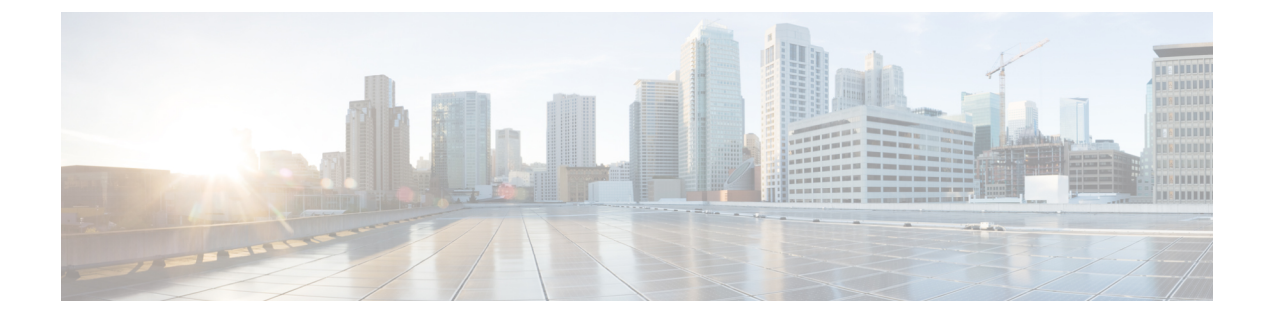

# **MPLS** を介した **IPv6** プロバイダー エッジ (6PE) の設定

- 6PE の前提条件 (1 ページ)
- 6PE の制約事項 (1 ページ)
- 6PE について (1 ページ)
- 6PE の設定 (2ページ)
- 6PE の設定例 (5 ページ)
- MPLS を介した IPv6 プロバイダーエッジ (6PE) の機能履歴 (7 ページ)

### **6PE** の前提条件

PE-CE IGP IPv6 ルートをコア BGP に再配布し、また、コア BGP を PE-CE IGP IPv6 ルートに再 配布します。

#### **6PE** の制約事項

eBGP は CE-PE としてサポートされていません。スタティック ルート、OSPFv3、ISIS、RIPv2 は CE-PE としてサポートされています。

#### **6PE** について

6PE は、IPv4 MPLS を介してグローバル IPv6 到達可能性を提供する技術です。これにより、 他のすべてのデバイスに対して 1 つの共有ルーティング テーブルを使用できるようになりま す。6PEを使用することで、IPv6ドメインはIPv4を介して相互に通信できるようになります。 IPv6 ドメインごとに 1 つの IPv4 アドレスのみが必要であり、明示的にトンネルを設定する必 要はありません。

6PE 実装時は、プロバイダー エッジ ルータが 6PE をサポートするようにアップグレードされ ますが、残りのコア ネットワークに影響することはありません(IPv6 非対応)。転送が IP

ヘッダー自体ではなくラベルに基づいて行われるため、この実装にはコアルータの再設定は必 要ありません。これにより、IPv6の導入を費用効率性の高い戦略で実現できます。マルチプロ トコルボーダーゲートウェイプロトコル (mp-iBGP)の拡張機能を使用してPEルータによっ て IPv6 到達可能性情報が交換されます。

6PE は PE ルータの IPv4 ネットワーク設定の mp-iBGP に基づき、アドバタイズする各 IPv6 ア ドレス プレフィックスの MPLS の他にIPv6 到達可能性情報を交換します。PE ルータは、IPv4 と IPv6 の両方を実行するデュアル スタックとして設定され、IPv4 マッピング IPv6 アドレスを 使用してIPv6プレフィックスの到達可能性情報を交換します。6PEおよび6VPEプレフィック スついて PE ルータがアドバタイズするネクスト ホップは、この場合も IPv4 L3 VPN ルートに 使用される IPv4 アドレスです。値 ::FFFF: が IPv4 ネクスト ホップの先頭に追加されます。こ れは、IPv4 マッピングの IPv6 アドレスです。

次の図に 6PE トポロジを示します。

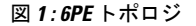

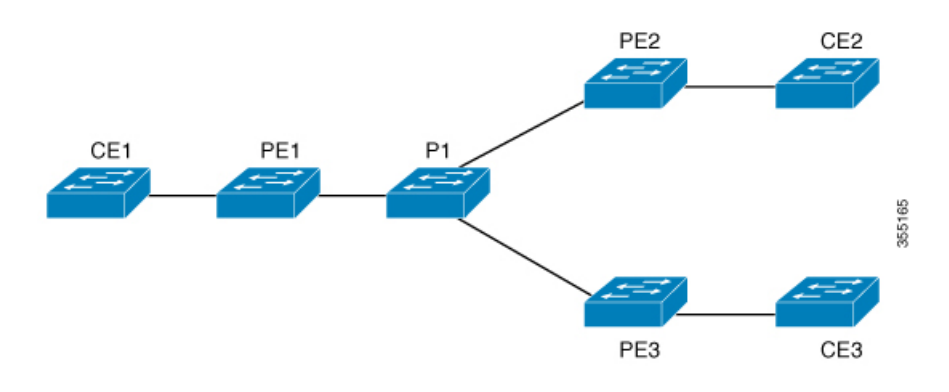

### **6PE** の設定

6PE を設定する PE ルータが IPv4 クラウドおよび IPv6 クラウドの両方に参加していることを 確認します。

PEルータ上で実行する BGP は、他の PE で実行する BGP と (IPv4) ネイバー関係を確立する 必要があります。その後、IPv6テーブルから学習したIPv6プレフィックスをそれらのネイバー にアドバタイズする必要があります。BGP がアドバタイズした IPv6 プレフィックスには、ア ドバタイズメントのネクストホップアドレスとして IPv4 エンコードの IPv6 アドレスが自動的 に設定されます。

6PE を設定するには、次の手順を実行します。

手順

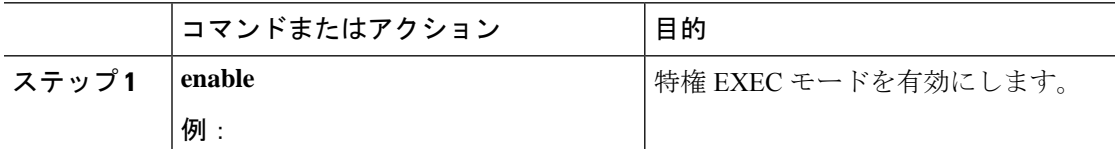

I

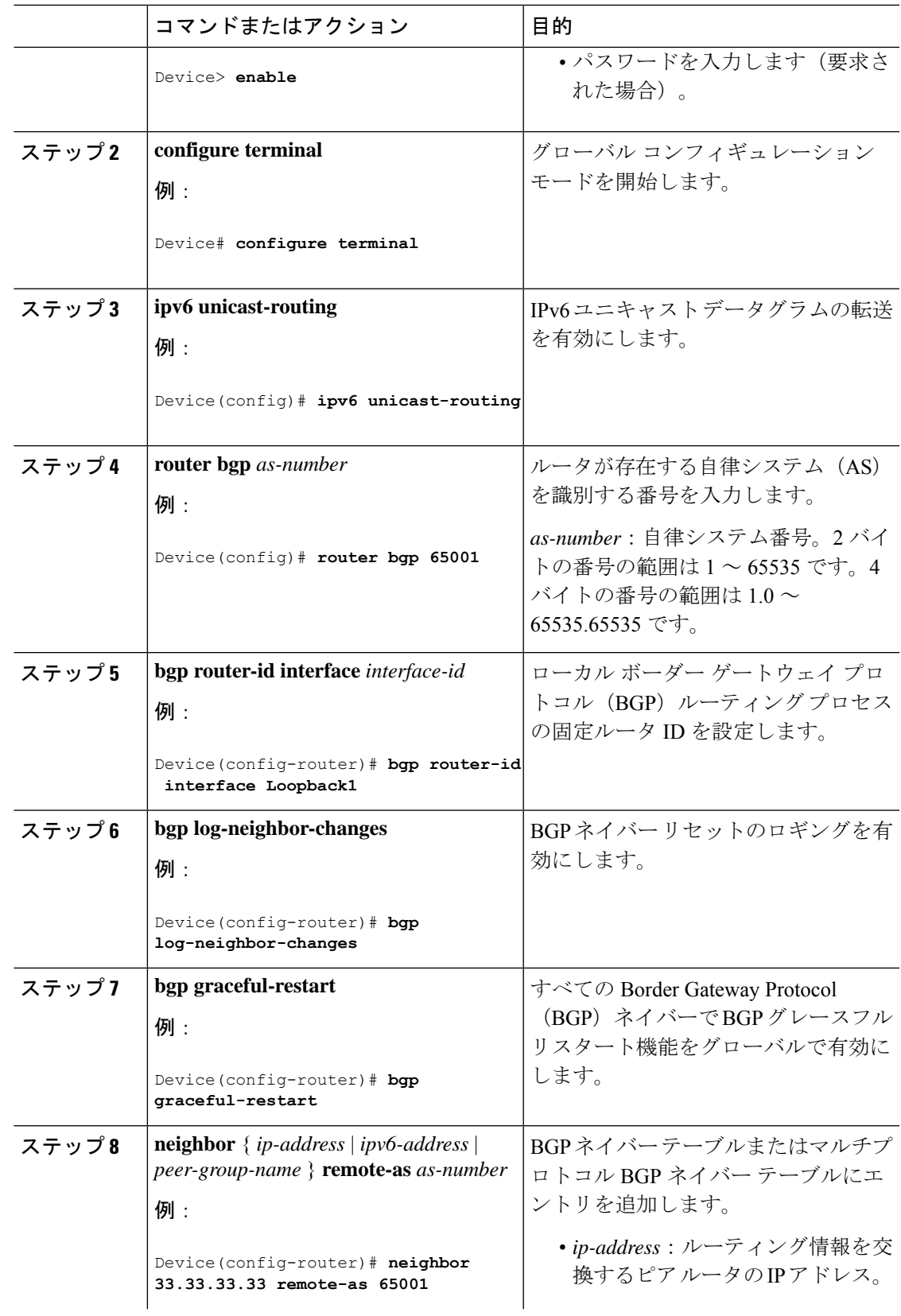

I

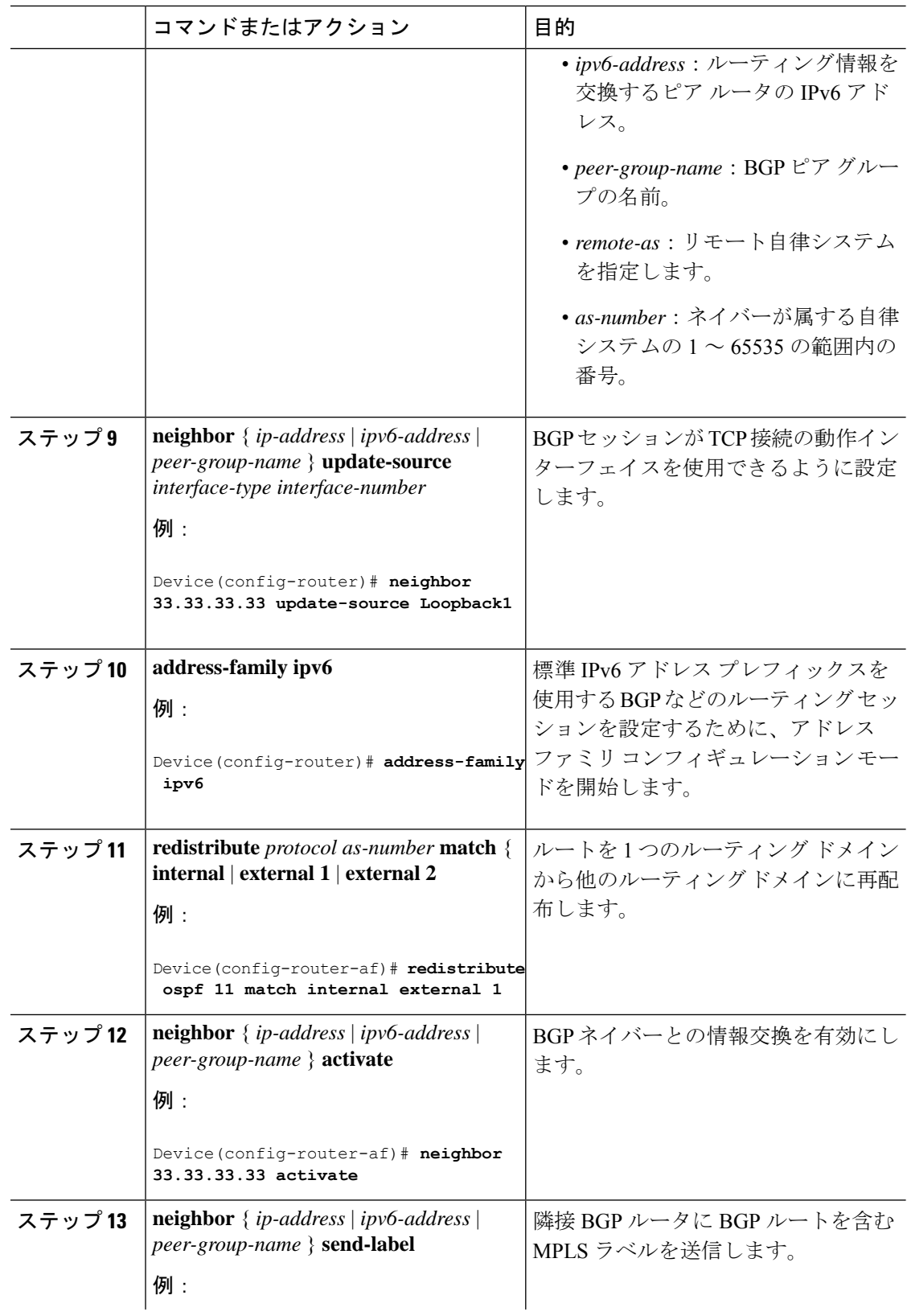

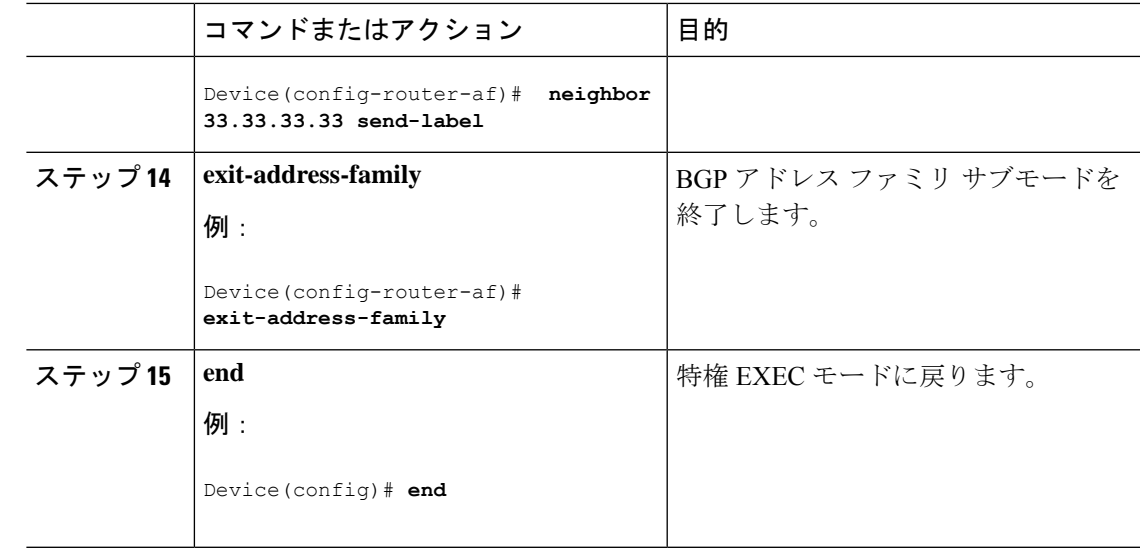

# **6PE** の設定例

I

図 **2 : 6PE** トポロジ

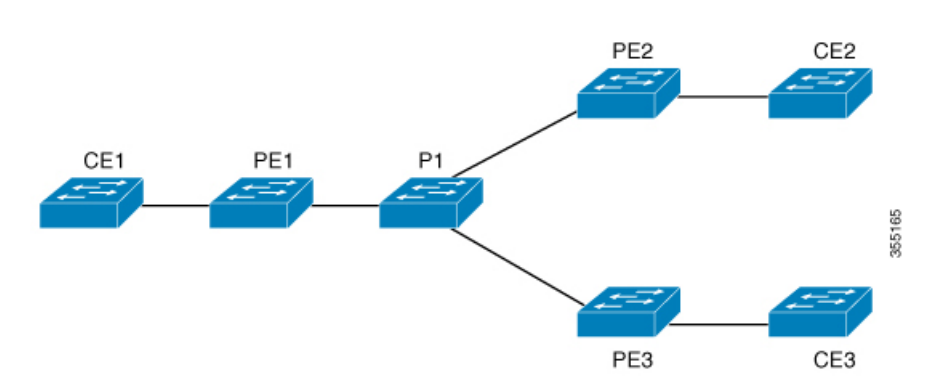

#### **PE** の設定 **CE** の設定

```
router ospfv3 11
ip routing
ipv6 unicast-routing
address-family ipv6 unicast
redistribute bgp 65001
exit-address-family
!
router bgp 65001
bgp router-id interface Loopback1
bgp log-neighbor-changes
bgp graceful-restart
neighbor 33.33.33.33 remote-as 65001
neighbor 33.33.33.33 update-source Loopback1
!
address-family ipv4
neighbor 33.33.33.33 activate
!
address-family ipv6
redistribute ospf 11 match internal external 1 external 2 include-connected
neighbor 33.33.33.33 activate
neighbor 33.33.33.33 send-label
neighbor 33.33.33.33 send-community extended
!
```

```
次に、show bgp ipv6 unicast summary の出力例を示します。
```

```
BGP router identifier 1.1.1.1, local AS number 100
BGP table version is 34, main routing table version 34
4 network entries using 1088 bytes of memory
4 path entries using 608 bytes of memory
4/4 BGP path/bestpath attribute entries using 1120 bytes of memory
0 BGP route-map cache entries using 0 bytes of memory
0 BGP filter-list cache entries using 0 bytes of memory
BGP using 2816 total bytes of memory
BGP activity 6/2 prefixes, 16/12 paths, scan interval 60 secs
Neighbor V AS MsgRcvd MsgSent TblVer InQ OutQ Up/Down
  State/PfxRcd
2.2.2.2 4 100 21 21 34 0 0
00:04:57 2
sh ipv route
IPv6 Routing Table - default - 7 entries
Codes: C - Connected, L - Local, S - Static, U - Per-user Static route
      B - BGP, R - RIP, I1 - ISIS L1, I2 - ISIS L2
      IA - ISIS interarea, IS - ISIS summary, D - EIGRP, EX - EIGRP
external
      ND - ND Default, NDp - ND Prefix, DCE - Destination, NDr -
Redirect
      RL - RPL, O - OSPF Intra, OI - OSPF Inter, OE1 - OSPF ext 1
      OE2 - OSPF ext 2, ON1 - OSPF NSSA ext 1, ON2 - OSPF NSSA ext 2
```

```
la - LISP alt, lr - LISP site-registrations, ld - LISP dyn-eid
lA - LISP away
C 10:1:1:2::/64 [0/0]
    via Vlan4, directly connected
L 10:1:1:2::1/128 [0/0]
   via Vlan4, receive
LC 11:11:11:11::11/128 [0/0]
    via Loopback1, receive
B 30:1:1:2::/64 [200/0]
   via 33.33.33.33%default, indirectly connected
B 40:1:1:2::/64 [200/0]
    via 44.44.44.44%default, indirectly connected
次に、show bgp ipv6 unicast コマンドの出力例を示します。
BGP table version is 112, local router ID is 11.11.11.11
Status codes: s suppressed, d damped, h history, * valid, > best, i -
internal,
            r RIB-failure, S Stale, m multipath, b backup-path, f
RT-Filter,
            x best-external, a additional-path, c RIB-compressed,
            t secondary path,
Origin codes: i - IGP, e - EGP, ? - incomplete
RPKI validation codes: V valid, I invalid, N Not found
    Network Next Hop Metric LocPrf Weight Path
 *> 10:1:1:2::/64 :: 0 32768 ?
 *>i 30:1:1:2::/64 ::FFFF:33.33.33.33
                                            0 \t 100 \t 02*>i 40:1:1:2::/64 ::FFFF:44.44.44.44
                                            0 100 0 ?
 *>i 173:1:1:2::/64 ::FFFF:33.33.33.33
                                            2 100 0 ?
```
次に、**show ipv6 cef 40:1:1:2::0/64 detail** コマンドの出力例を示します。

40:1:1:2::/64, epoch 6, flags [rib defined all labels] recursive via 44.44.44.44 label 67 nexthop 1.20.4.2 Port-channel103 label 99-(local:147)

## **MPLS**を介した**IPv6**プロバイダーエッジ(**6PE**)の機能履 歴

次の表に、このモジュールで説明する機能のリリースおよび関連情報を示します。 これらの機能は、特に明記されていない限り、導入されたリリース以降のすべてのリリースで 使用できます。

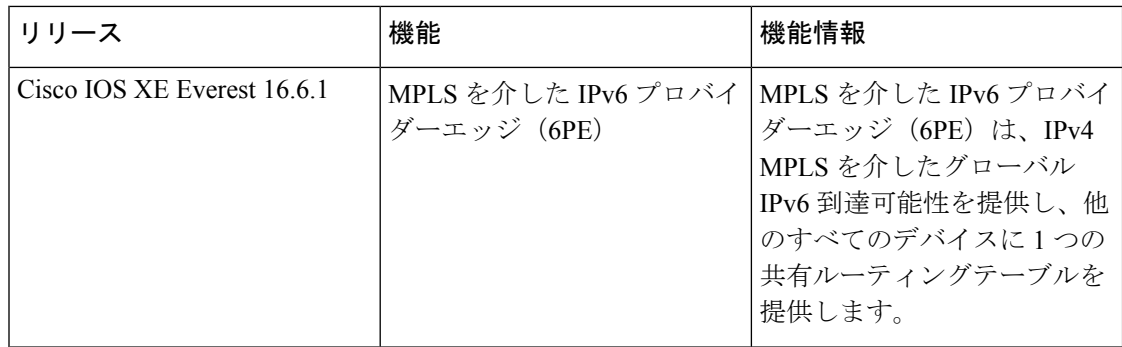

CiscoFeature Navigatorを使用すると、プラットフォームおよびソフトウェアイメージのサポー ト情報を検索できます。Cisco Feature Navigator には、<http://www.cisco.com/go/cfn> [英語] からア クセスします。

翻訳について

このドキュメントは、米国シスコ発行ドキュメントの参考和訳です。リンク情報につきましては 、日本語版掲載時点で、英語版にアップデートがあり、リンク先のページが移動/変更されている 場合がありますことをご了承ください。あくまでも参考和訳となりますので、正式な内容につい ては米国サイトのドキュメントを参照ください。